# **Activité : Sous-réseaux simples avec Packet Tracer**

Le but de mieux gérer le plan d'dressage d'un petit réseau. Cette activité se base sur une activité précédente.

## **Mise en place de la maquette**

**Reprenez** le schéma Packet Tracer réalisé précédemment :

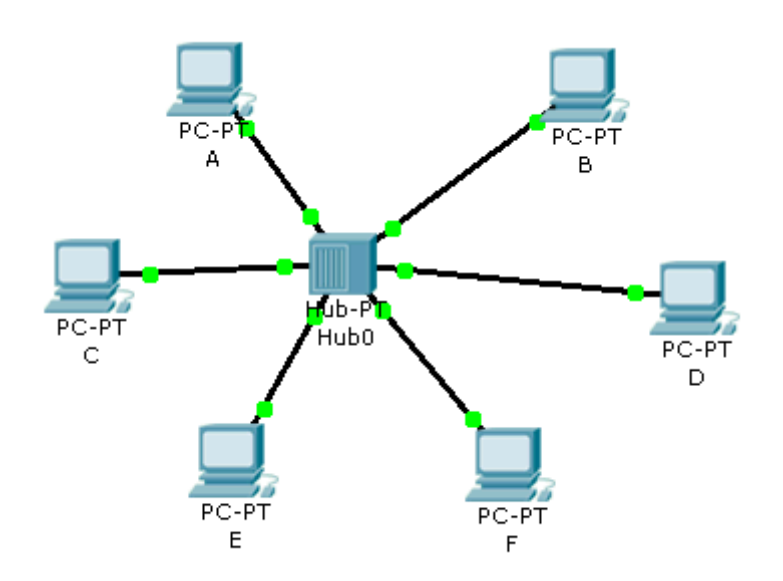

#### **Détermination des adresses de sous-réseaux**

Afin d'utiliser au plus juste le nombre d'adresses IP nécessaires et d'anticiper sur l'évolution du réseau, il est prévu :

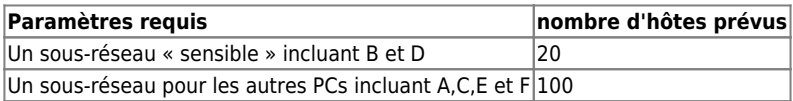

Déterminez dans le réseau **172.16.0.0/16** deux adresses de sous-réseaux possibles avec leur masque de sous-réseau. Testez avec Packet Tracer la validité de vos choix et complétez le tableau ci-dessous :

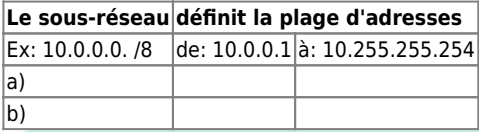

Enregistrez ce schéma sous le nom **votrenom***sous-reseaux***2.pkt**.

#### **Rendu de votre travail**

Rendez un document avec vos réponses sous le nom **votrenom***sousreseau***2.odt** dans le dossier **Restitution des devoirs** de la classe.

### **Les cours et activités ...**

[Je reviens à la liste des cours et des activités SI2.](/doku.php/si2/accueil)

From: [/](#page--1-0) - **Les cours du BTS SIO**

Permanent link: **</doku.php/si2/asousreseau>**

Last update: **2017/10/16 20:48**

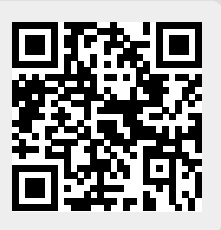